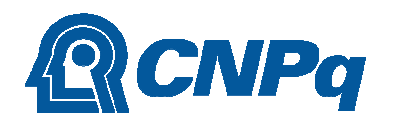

MINISTÉRIO DA CIÊNCIA, TECNOLOGIA E INOVAÇÕES

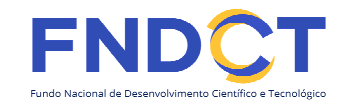

### **CHAMADA CNPq/MCTI/FNDCT Nº 05/2022 SEMANA NACIONAL DE CIÊNCIA E TECNOLOGIA**

### **MANUAL DE SUBMISSÃO DE PROPOSTAS**

O Conselho Nacional de Desenvolvimento Científico e Tecnológico – CNPq e o Ministério da Ciência, Tecnologia e Inovações – MCTI tornam pública a presente Chamada, que será executada com recursos do Fundo Nacional de Desenvolvimento Científico e Tecnológico – FNDCT, disponibilizam abaixo as orientações de submissão de propostas na Plataforma Carlos Chagas.

#### **1 – Chamada e demais informações**

Os dispositivos gerais da chamada, e demais informações, encontram-se no portal do CNPq, na aba "Chamadas – Abertas", ou pelo endereço abaixo:

https://memoria2.cnpq.br/chamadaspublicas? p\_p\_id=resultadosportlet\_WAR\_resultadoscnpqportlet\_INSTANCE\_0ZaM&filtro=abertas &detalha=chamadaDivulgada&idDivulgacao=10665

#### **2 – Plataforma Lattes**

Para a submissão de propostas para qualquer chamada do CNPq é pré-requisito a inscrição de um perfil na Plataforma Lattes, cujo login e senha devem ser os mesmos para acessar a Plataforma Carlos Chagas (onde efetivamente é feita a submissão de proposta em chamada). Trata-se da "Conta CNPq", a ser utilizada para todas as plataformas.

Caso ainda não possua currículo na Plataforma Lattes, acesse o link abaixo e vá em "castrar novo currículo" no menu à esquerda:

**https://lattes.cnpq.br/**

**3 - Plataforma Carlos Chagas** 

Acesse o link:

https://carloschagas.cnpq.br/

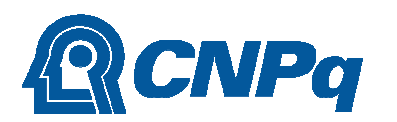

**MINISTÉRIO DA<br>CIÊNCIA, TECNOLOGIA<br>E INOVAÇÕES** 

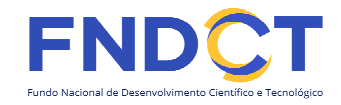

3.1 - Identificação do usuário:

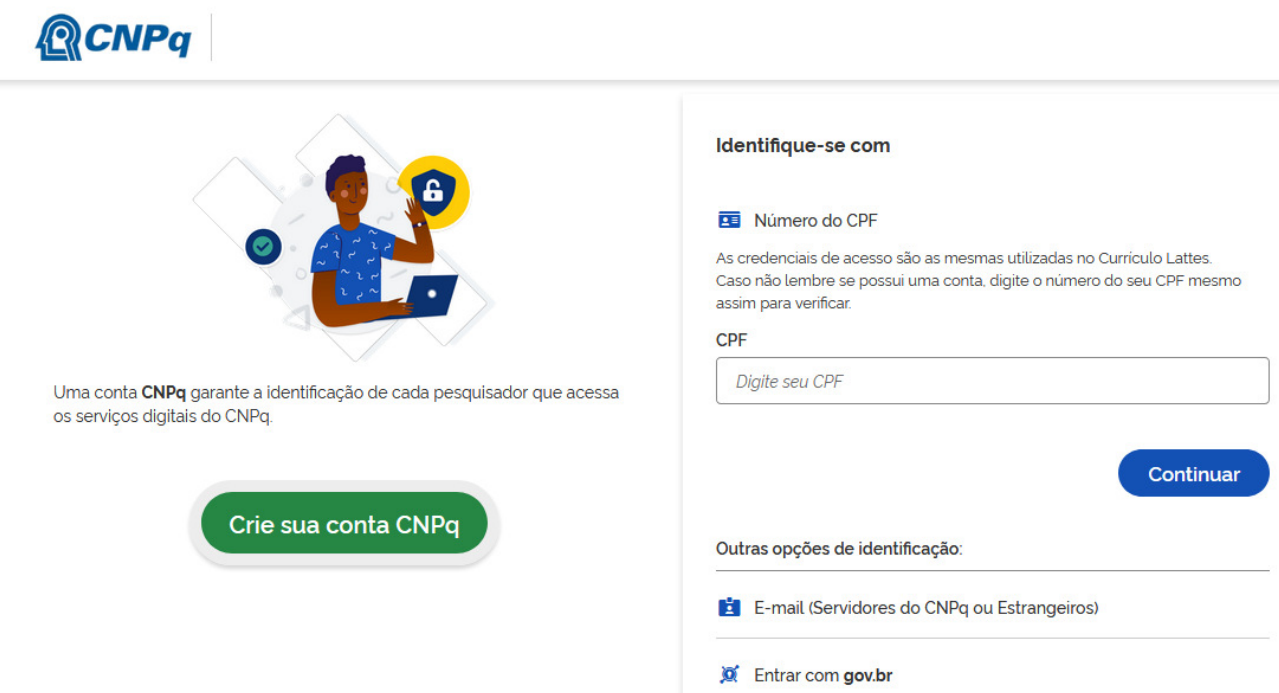

Atenção para o lembrete destacado abaixo:

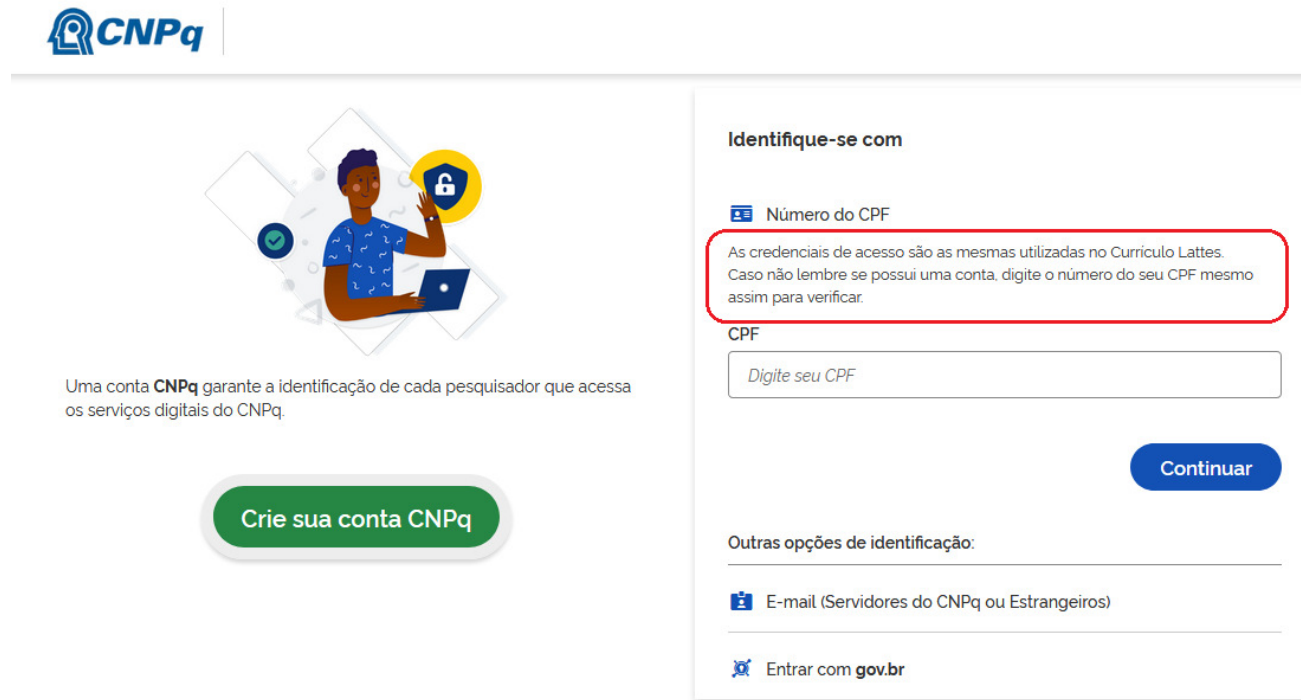

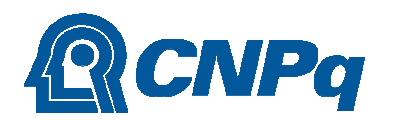

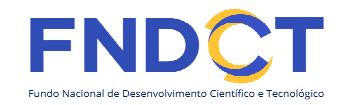

#### 3.2 - Clique em "Propostas e pedidos" no menu à esquerda:

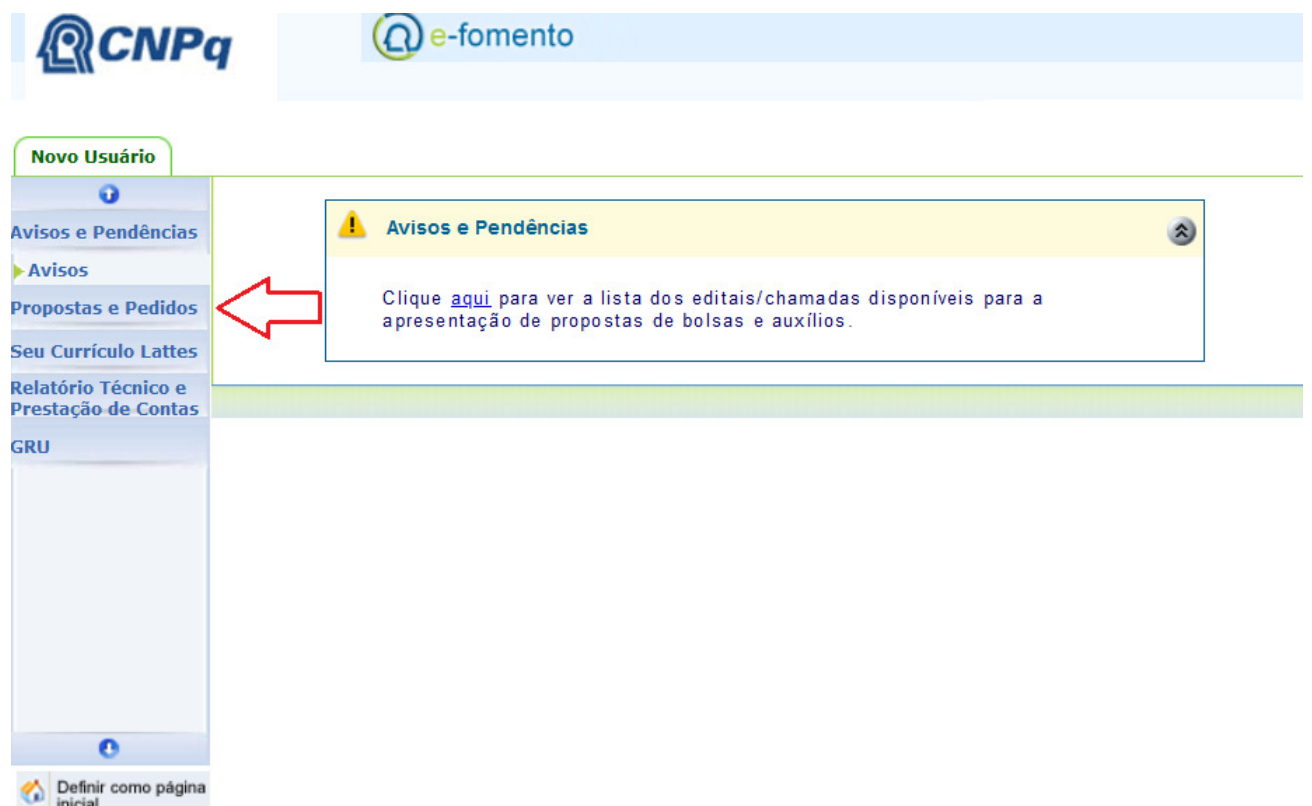

3.3. Identifique as três linhas de fomento da chamada e clique sobre a que for submeter a proposta:

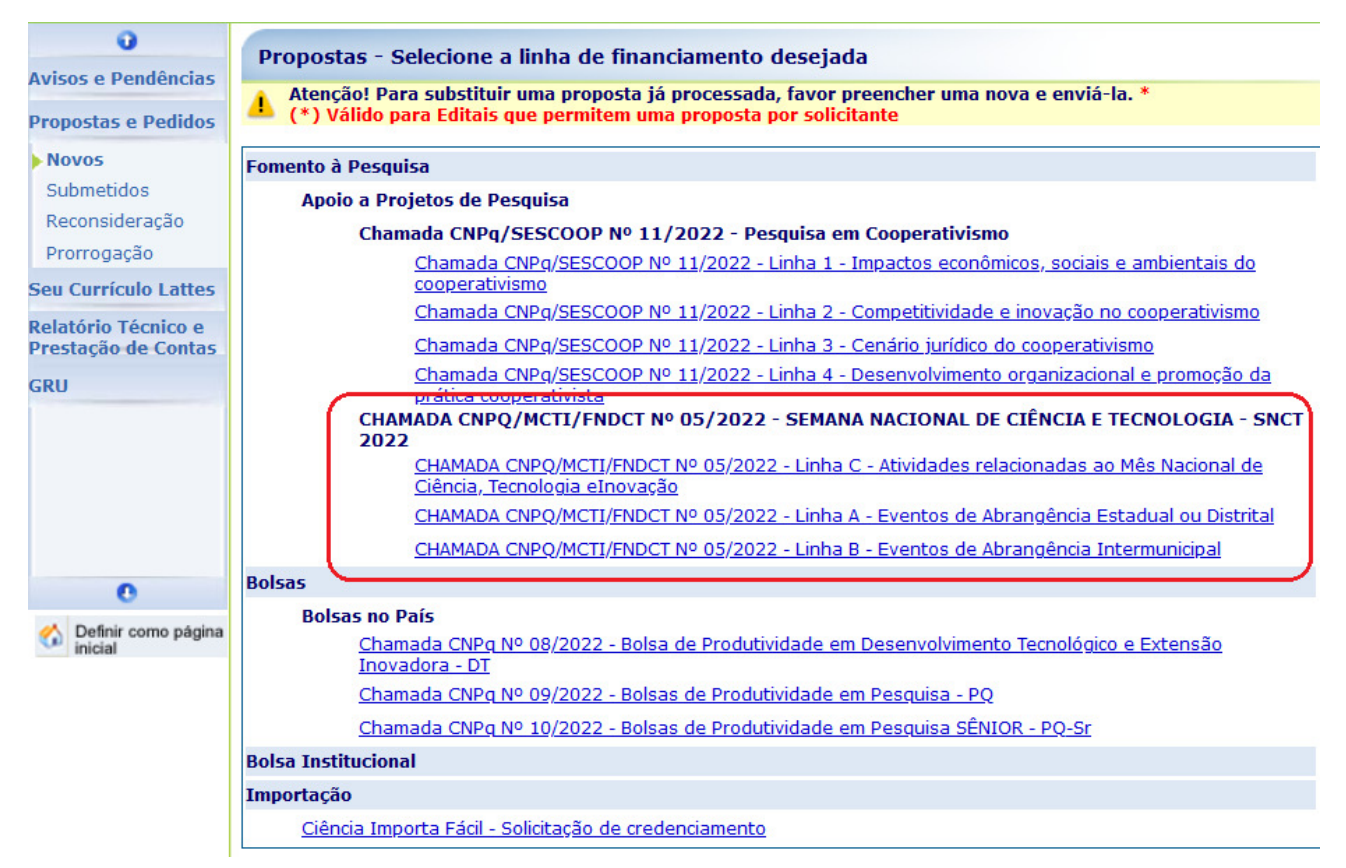

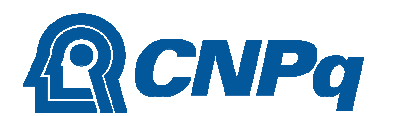

## MINISTÉRIO DA<br>CIÊNCIA, TECNOLOGIA<br>E INOVAÇÕES

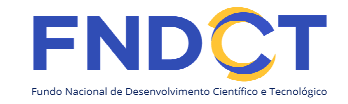

3.4 - Confira a linha de fomento selecionada no cabeçalho do formulário eletrônico:

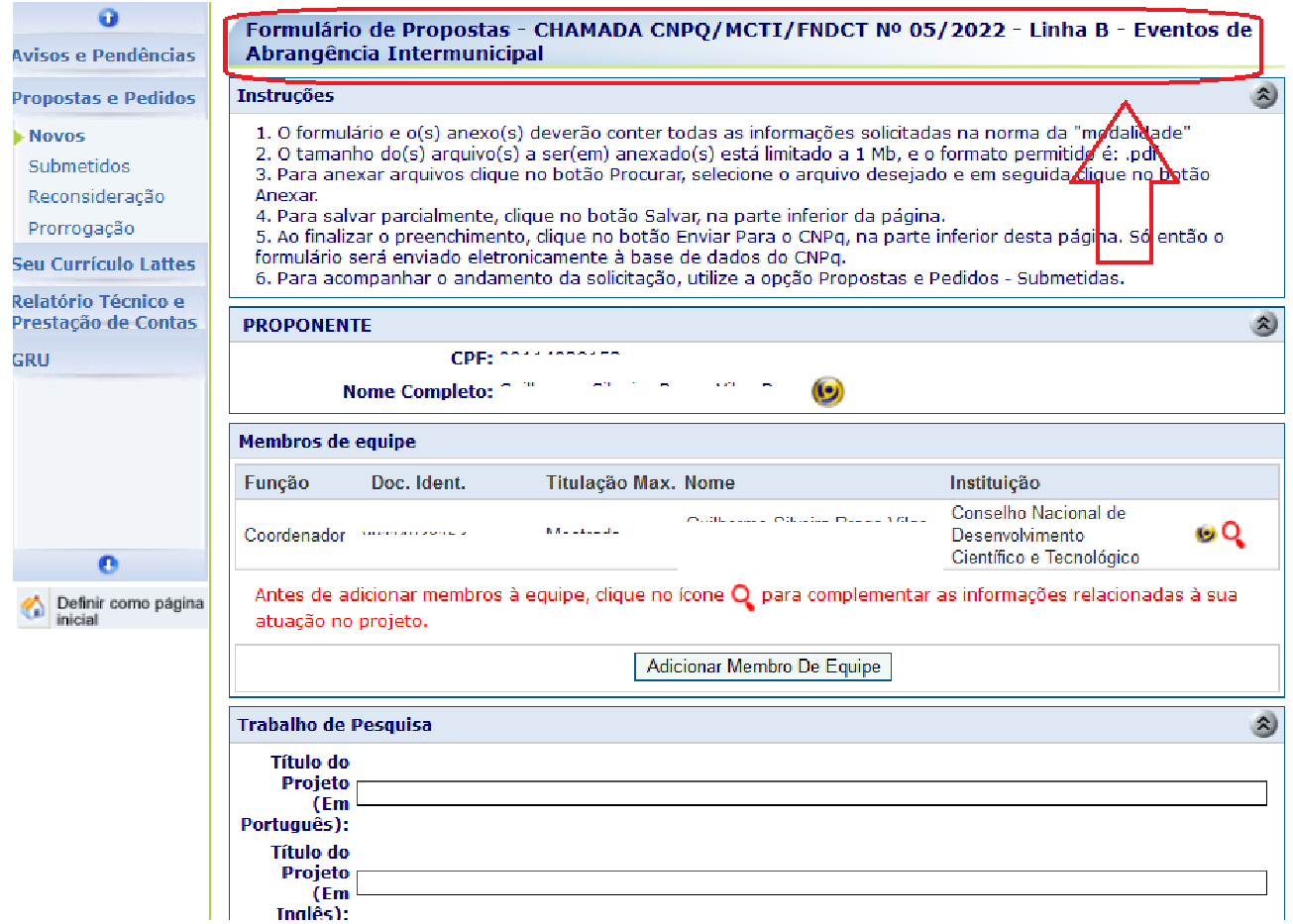

3.5. Após preencher todos os campos, clique em "Salvar". Atenção para o aviso: o envio do formulário só é feito após clicar em "Enviar":

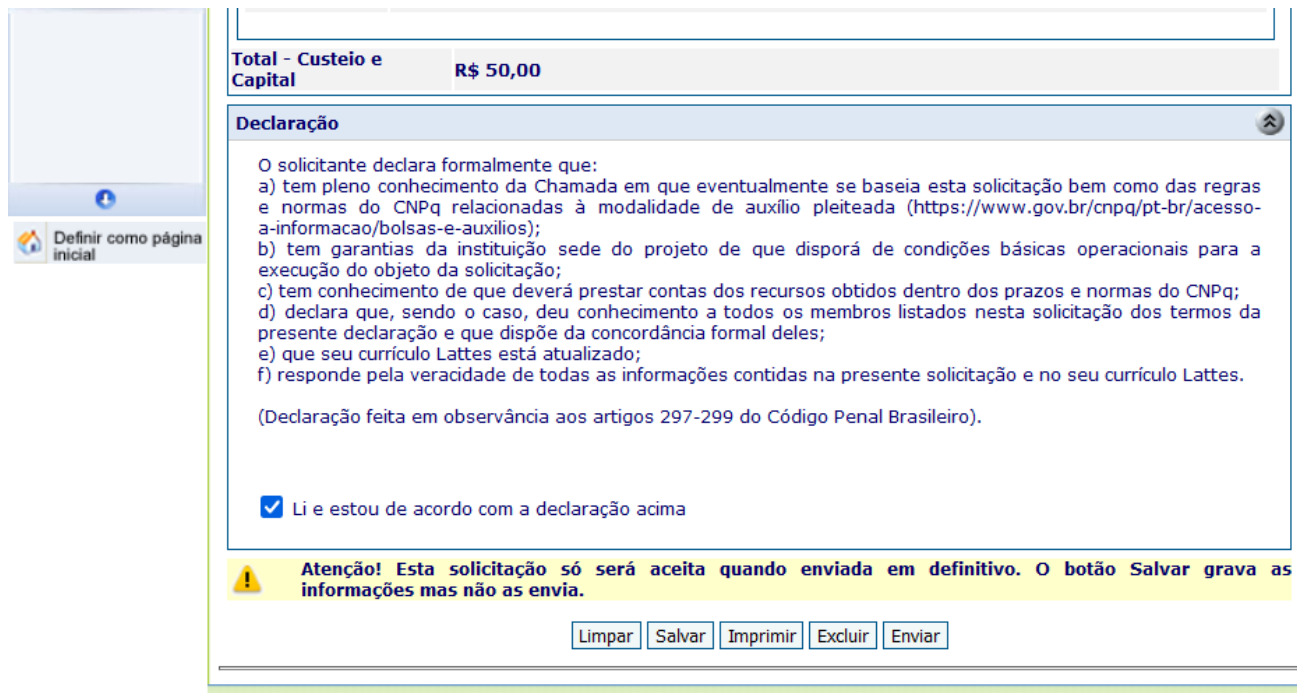

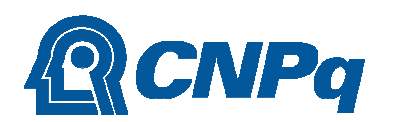

# MINISTÉRIO DA<br>CIÊNCIA, TECNOLOGIA<br>E INOVAÇÕES

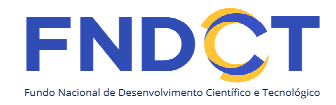

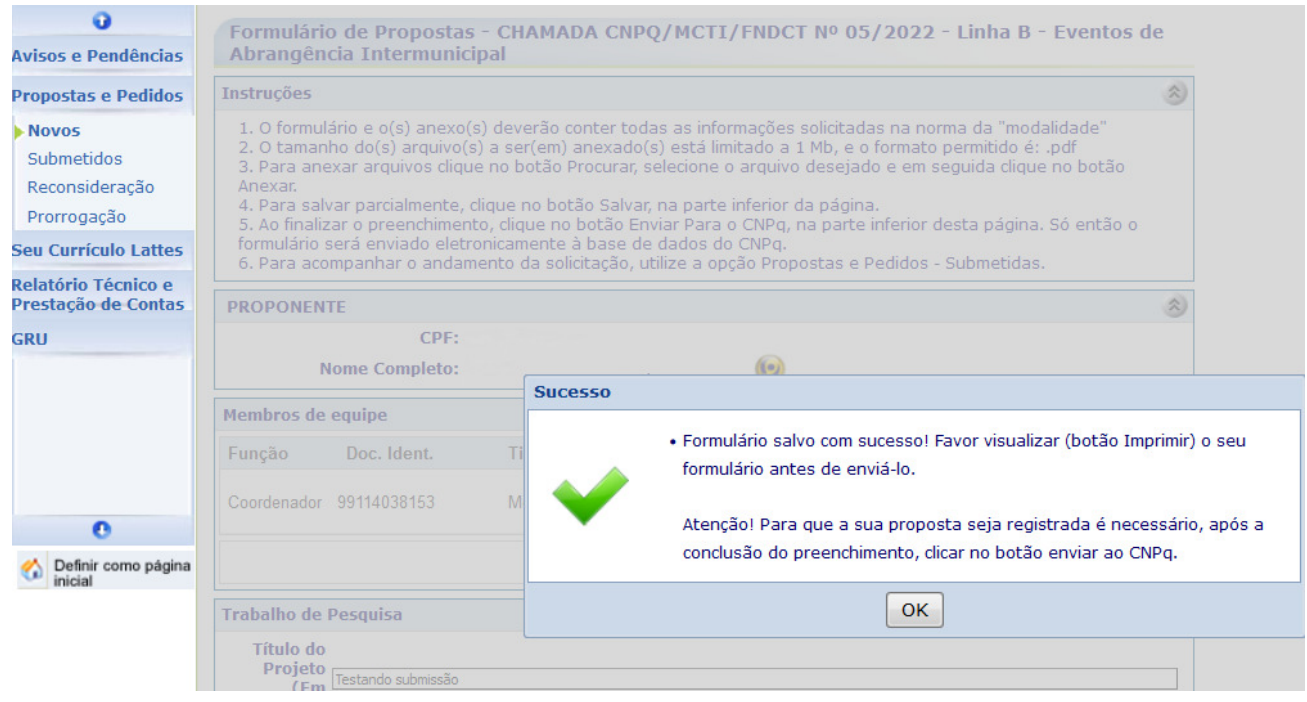

3.6. Após clicar em "Enviar" e a devida confirmação, é disponibilizado o recibo de envio do formulário:

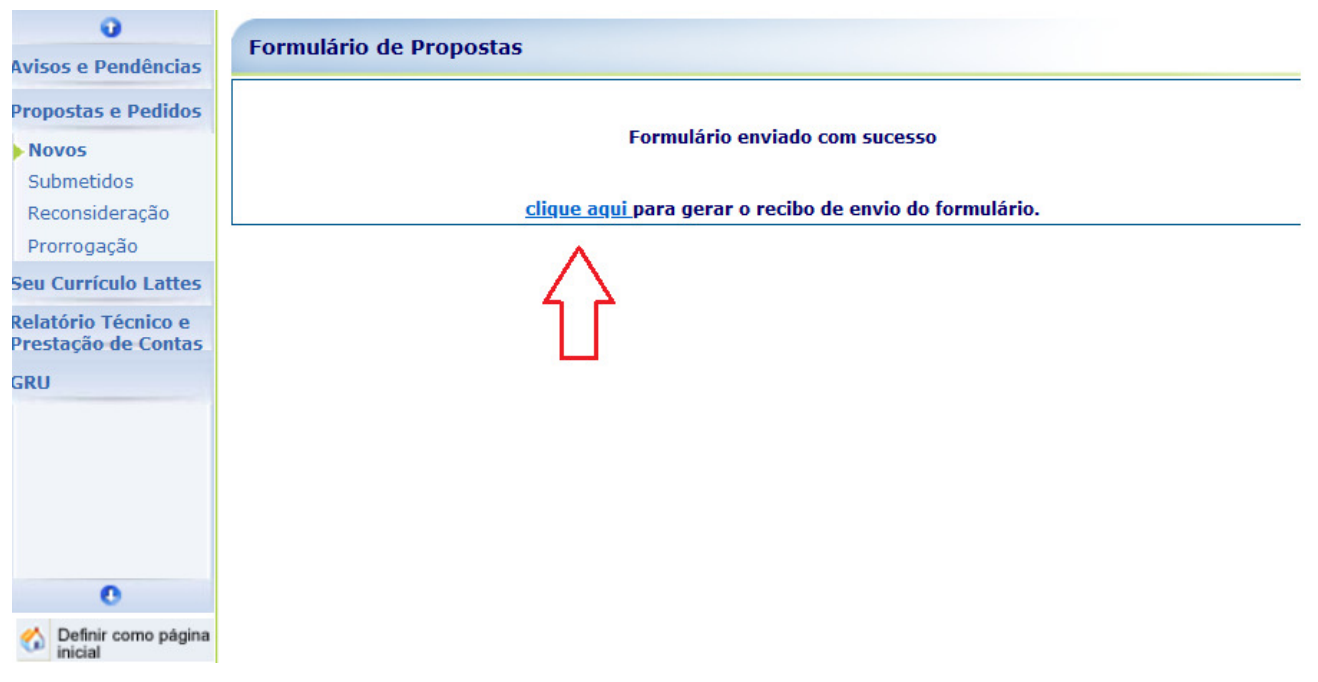